## **WinPoker Version 2.0 A Video Poker Game for Windows (c) Dean Zamzow 1991 ALL RIGHTS RESERVED**

# **Help Index**

-----------------------------------------------------------------------------

Overview of WinPoker Commands Playing The Game Winning Hands

<u>Order Form</u> Shareware Information

Special Thanks

-----------------------------------------------------------------------------

# **A Special Thanks To...**

James and Linda Tibbetts for their OUTSTANDING work beta testing WinPoker 2.0. They were phenomenal.

All the people who register WinPoker as Shareware. You guys keep me going, and I appreciate each and every one of you.

And last but certainly not least, thanks to **Sara**. She spent extra hours designing the face cards, and doing some heavy duty testing of her own. She also puts up with me, takes care of me, and inspires me.

WinPoker Registration Form

From the Windows Help, click on FILE and print this topic. Then send the form along with \$15.00 to:

Dean Zamzow P.O. Box 55761 Phoenix, AZ 85078

Enclosed, please find \$15.00 U.S. dollars to register WinPoker and receive the latest version on diskette. I understand that the registered version does not have the pester screen AND it includes the Double Up and Jokers Wild Options.

Please check one:

[      ]    3 1/2 Diskette [      ]    5 1/4 Diskette

Name:

Address:

City:

ST:

Zip:

Where did you acquire WinPoker 2.0

Comments, Suggestions:

## **Shareware**

WinPoker is not and has never been public domain software, nor is it free software.

Non-regisered users are granted a limited license to use WinPoker on a trial basis for the purpose of determining whether it suits their needs.

No one may modify or patch the WinPoker executable files in any way, including but not limited to decompiling, disassembling, or otherwise reverse engineering the program.

A limited license is granted to copy and distribute WinPoker only for the trial use of others, subject to the above limitations, and also the following:

1) WinPoker must be copied in unmodified form, complete with all the included files.

MISCELLANEOUS INFORMATION:

This game is a Windows 3.0 application. It will not run in prior versions of Windows.

It was designed for a VGA or better display. Users of EGA displays will not see the bottom of the cards.   

If there are problems, I would like to know about them. Leave me a note on Compuserv or send me mail and I will try to respond as soon as I can.

### THE FINE PRINT:

This software is for entertainment purposes only, and is sold "as is", without any warranty as to performance or any other warranties whether expressed or implied. Because of the many hardware and software environments into which this program may be used, no warranty of fitness for a particular purpose is offered. The user must assume the entire risk of using the program. Any liability of the seller will be limited exclusively to product replacement or the refund of the registration fee.

Thanks for supporting SHAREWARE

          Dean Zamzow           P.O. Box 55761 . Phoenix, AZ 85078

Compuserv ID 73500,3156

# **Overview of Video Poker**

This is a duplicate of the popular casino game, "Video Poker". There are two versions of Video Poker that are supported in WinPoker. One, is the standard Video Poker game better known as "Jacks or Better". The other is "Jokers Wild" which expands on the basic game by adding 1 Joker to the deck which can be used as any card. In addition there is a Double Up option that can be used with either of the other two game options. Double Up and Jokers Wild are only available in the registered version of WinPoker.     

---------------------------------------------------------------------------------------------------------------------------

Of course in any casino game, the object is to maximize the wins and minimize the losses! How do you win at this game? The object is to create the best possible poker hand so that you can be paid off with the highest possible winnings.

The hierarchy of winning hands is basically the same as it is in conventional poker. A Royal Flush is the highest and the hardest hand (statistically) to get, therefore, it receives the best odds for payoff. In the standard "Jacks or Better" game, you must have a pair of Jacks or better to receive any payoff at all. The odds in this game replicate (as closely as possible) the odds of Las Vegas Video Poker games. You will find varying odds for Video Poker games depending on where you are -Vegas, Reno or Tahoe; and what type of Video Poker you are playing - "Jacks" or Better", "Jokers Wild", or "Double Up".

Initially, you are dealt five cards. You can hold any (or none) of those five cards. You are dealt replacement cards for any cards that were not "Held". This final hand is your winning (losing) hand. Of course, this is a very general overview of the game. For detail information on the game choose the appropriate help item.

Have fun and Good Luck!

# **Commands**

<u>Game Menu</u> Options Menu Bet Menu Deal Menu

To choose a command,

### **Keyboard:**

Hold down the ALT key and press the underlined letter in the command word

 $\mathcal{L}_\mathcal{L} = \{ \mathcal{L}_\mathcal{L} = \{ \mathcal{L}_\mathcal{L} = \{ \mathcal{L}_\mathcal{L} = \{ \mathcal{L}_\mathcal{L} = \{ \mathcal{L}_\mathcal{L} = \{ \mathcal{L}_\mathcal{L} = \{ \mathcal{L}_\mathcal{L} = \{ \mathcal{L}_\mathcal{L} = \{ \mathcal{L}_\mathcal{L} = \{ \mathcal{L}_\mathcal{L} = \{ \mathcal{L}_\mathcal{L} = \{ \mathcal{L}_\mathcal{L} = \{ \mathcal{L}_\mathcal{L} = \{ \mathcal{L}_\mathcal{$ 

 $\mathcal{L}_\text{max}$  and  $\mathcal{L}_\text{max}$  and  $\mathcal{L}_\text{max}$  and  $\mathcal{L}_\text{max}$  and  $\mathcal{L}_\text{max}$  and  $\mathcal{L}_\text{max}$ 

#### **Mouse:**

Click on the command with the left mouse button.

## **Game**

Press ALT and G or click on the word game to activate the Game option.

 $\mathcal{L}_\mathcal{L} = \{ \mathcal{L}_\mathcal{L} = \{ \mathcal{L}_\mathcal{L} = \{ \mathcal{L}_\mathcal{L} = \{ \mathcal{L}_\mathcal{L} = \{ \mathcal{L}_\mathcal{L} = \{ \mathcal{L}_\mathcal{L} = \{ \mathcal{L}_\mathcal{L} = \{ \mathcal{L}_\mathcal{L} = \{ \mathcal{L}_\mathcal{L} = \{ \mathcal{L}_\mathcal{L} = \{ \mathcal{L}_\mathcal{L} = \{ \mathcal{L}_\mathcal{L} = \{ \mathcal{L}_\mathcal{L} = \{ \mathcal{L}_\mathcal{$ 

NEW - This option starts a new poker game. All of the following playing options will be set to their default: Bet=5, Credits=0, and all the statistics reset to zero.

OPEN - If you have played a game previously and saved it, you must open that game with the open command. The open window will come up showing all files that have the POK extension in the existing directory. You may either type in the name or choose the game from the list with your mouse. All defaults will be as they were when last you saved that game.

SAVE  $\blacksquare$  The save command will save the game, as is, if the game has an existing title. If it is a new game and untitled, it will take you to the SAVE AS command. The POK extension will automatically be appended to the name you give. The items saved are, 1) the bet, 2) the bankroll, 3) all the statistics, and 4) the status of the double up, jokers wild, and sound switches

SAVE AS - The save as command allows you to give a name to the game you are saving. You may change the name of a previously saved game, or give a name to a new game by using this option.

EXIT - The exit command allows you to exit the WinPoker game and return to the windows menu environment.

 $\mathcal{L}_\text{max}$  and  $\mathcal{L}_\text{max}$  and  $\mathcal{L}_\text{max}$  and  $\mathcal{L}_\text{max}$  and  $\mathcal{L}_\text{max}$  and  $\mathcal{L}_\text{max}$ 

# **Options**

Press ALT and O, or click on the word options with your left mouse button to access the Options commands. There are four Options commands.

 $\mathcal{L}_\mathcal{L} = \mathcal{L}_\mathcal{L} = \mathcal{L}_\mathcal{L}$ 

SET COLORS - The color command brings up a dialog box that will allow you to change the background and foreground colors that WinPoker uses. The color is based on an RGB (Red, Green, Blue) value. You can set intensity values for each of the colors from 0 to 255. The preview bar in the dialog box will show you what the colors look like before you press OK to change them.

CARD BACKS - This command option lets you change the card back from the default (Star) to 1 of 4 other choices.

VIEW STATISTICS - The statistics screen shows the various types of poker hands that you can get. It counts the number of times you get each hand and gives the percentage of total hands played for each hand.

SOUND - The sound command turns the sound for the game on or off.

 $\mathcal{L}_\text{max}$  and  $\mathcal{L}_\text{max}$  and  $\mathcal{L}_\text{max}$  and  $\mathcal{L}_\text{max}$  and  $\mathcal{L}_\text{max}$  and  $\mathcal{L}_\text{max}$ 

**Bet**

To Change your bet, press ALT and B or click on the word bet with the left button of your mouse. You may choose a bet of 1 to 5. You may change your bet at the beginning of each hand. Once a bet is chosen, it remains at that amount until it is changed again.   

The hot keys to change your bet without going into the bet menu are F1 (To bet 1) to F5(To bet 5).

 $\mathcal{L}_\mathcal{L} = \mathcal{L}_\mathcal{L} = \mathcal{L}_\mathcal{L}$ 

# **Deal**

To deal new cards (either as a new hand or as replacement cards):

 $\mathcal{L}_\mathcal{L} = \mathcal{L}_\mathcal{L} = \mathcal{L}_\mathcal{L}$ 

**Keyboard:** Press ALT and D    -OR-Press Enter

**Mouse:** Left click on the DEAL menu item -OR-Right click anywhere in the WinPoker playing area.

# **Playing The Game**

For the standard option (Jacks or Better):

Five cards are dealt from a standard 52 card deck.   

### For the Jokers Wild Option: (Only available in the registered Version)

Five cards are dealt from a 53 card deck (a standard 52 card deck and one (1) Joker)

 $\mathcal{L}_\mathcal{L} = \mathcal{L}_\mathcal{L} = \mathcal{L}_\mathcal{L}$ 

 $\mathcal{L}_\text{max}$  and  $\mathcal{L}_\text{max}$  and  $\mathcal{L}_\text{max}$  and  $\mathcal{L}_\text{max}$  and  $\mathcal{L}_\text{max}$  and  $\mathcal{L}_\text{max}$ 

The cards are shuffled before each play (this includes the Double Up option). Your bet is immediately subtracted from your credits just as if you were in a casino. If you are lucky enough to be dealt a winning hand, the hand you have won will be highlighted in the odds window. You then decide which of the cards to hold/keep (if any) and deal again to get your replacement cards (if any). If you fail to have a winning hand, then your credits stand - your bet is lost. If you do win, your credits will be increased according to bet size, and odds for the hand you've won. The win paid will show how much you have won on that hand.

      Playing with a mouse       Playing with the keyboard

# **Playing the game using a mouse**

---------------------------------------------------------------------------------------------------------------------------

### **Choosing game options**

Point to the option you want to choose.

Click the left button on the mouse.

### **Betting**

Left click on the BET menu and select the number you want to bet. This bet will remain in effect until you change the bet A check mark will appear beside the current bet setting. The default is 5

### **Dealing**

Click the right button on the mouse to deal cards.

### **Holding cards**

Point to the card you want to keep.

Click the left button on the mouse.

#### **Releasing cards**

Point to the held card that you wish to release.

Click the left button on the mouse.

#### **Sizing the game**

The game cannot be sized due to the way that the cards are stored.

#### **Taking the game to its Icon**

Point to the down arrow at the upper right hand corner of the screen.

Click the left button.

# **Playing the game using the keyboard**

**---------------------------------------------------------------------------------------------------**

## **Choosing game options**

Hold down the ALT key.

Type the underlined letter of the option you want.

### **Betting**

ALT and B then cursor down and hit enter on the bet desired or use the HOT keys F1(to Bet 1) to F5(to bet 5)

The bet will remain in effect until changed.    A check mark will appear beside the current bet setting. The default is 5

### **Dealing**

Enter    or ALT and D

**Holding cards** Enter the numbers 1 through 5, where 1 is the left-most card and 5 is the right -most card.

### **Releasing cards** Enter the numbers 1 through 5, where 1 is the left-most card and 5 is the right -most card.

 $\mathcal{L}_\text{max}$ 

**Sizing the game**  The game cannot be sized due to the way that the cards are stored.

#### **Taking the game to its Icon** Hold down the ALT key.

Press the space bar.

Type N (for minimize).

# **Winning Hands**

#### The winning Hands of Video Poker

In explanation, there are four suits - Spade, Heart, Diamond and Club. There are 13 ranks - 2 through 10, Jack, Queen, King and Ace. The hands are listed in their relative ease to get (from easiest to hardest) and therefore their relative payoffs (smallest to largest). The low to high sequence of the cards are as follows. 2, 3, 4, 5, 6, 7, 8, 9, 10, Jack, Queen, King, Ace.

 $\mathcal{L}_\mathcal{L} = \mathcal{L}_\mathcal{L} = \mathcal{L}_\mathcal{L}$ 

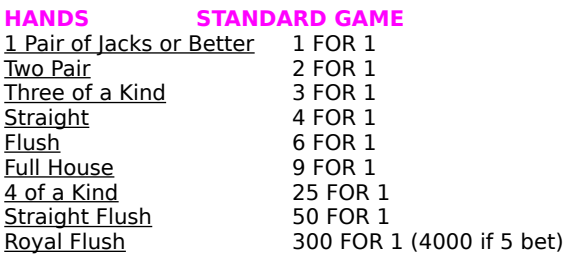

### Video Poker Strategy

The strategy behind Video Poker is simple, you want to try to get the best winning hand possible out of the cards you are dealt. This is where Video Poker is different from slot machines. With a slot machine, it's all luck, in Video Poker, there is a certain amount of skill involved in deciding what cards to keep and what cards to throw away. Unlike regular poker, the 'pots' are pre-determined. The odds are always the same. The payoffs differ only in how much you originally bet. Each option has its own best strategy. The next release of WinPoker will include a built in hints section to help teach the best strategy for each of the options.

Jacks or Better - Two jacks, two queens, two kings, or two Aces.

Two Pair - Two of the same rank (ie. 2 Fives) AND two of another rank (ie. 2 Eights).

Three of a Kind - Three cards of the same rank (ie. 3 Queens)

Straight - Five cards in rank sequence but any suit . Ace can count as high or low (ie. Ace, 2, 3, 4 ,5 OR Ace, King, Queen, Jack, 10).

Flush - Five cards all of the same suit but any rank .

Full House - Three cards of the same rank (ie. 3 Tens) AND two cards of another rank (ie. 2 Kings)

4 of a Kind - Four cards of the same rank (ie. 4 Aces)

Straight Flush - Five cards of the same suit and in rank sequence.   

Royal Flush - The ACE, KING, QUEEN, JACK, TEN all of the same suit.